# 在ISE 2.2上配置TrustSec多個矩陣

# 目錄

簡介 必要條件 需求 採用元件 背景資訊 多矩陣 DefCon矩陣 設定 網路圖表 組態 1. RADIUS/CTS的基本交換機配置 2. CTS PAC 3.交換機上的CTS配置。 4. ISE上的基本CTS配置。 5. ISE上的多個矩陣和DefCon配置。 6. SGT分類 7. CTS策略下載 驗證 多矩陣 DefCon部署 疑難排解 PAC調配 環境資料下載 CTS策略

# 簡介

本檔案介紹在思科身分識別服務引擎(ISE)2.2中使用多個TrustSec矩陣和DefCon矩陣。這是在ISE 2.2中引入的新TrustSec功能,可改善網路中的粒度。

# 必要條件

# 需求

思科建議您瞭解以下主題:

- Cisco TrustSec(CTS)元件的基礎知識
- Catalyst交換機CLI配置基礎知識
- 身分識別服務引擎(ISE)配置體驗

# 採用元件

本文中的資訊係根據以下軟體和硬體版本:

- 身分識別服務引擎2.2
- Cisco Catalyst交換機3850 03.07.03.E
- Cisco Catalyst交換器3750X 15.2(4)E1
- Windows 7電腦

本文中的資訊是根據特定實驗室環境內的裝置所建立。文中使用到的所有裝置皆從已清除(預設 )的組態來啟動。如果您的網路正在作用,請確保您已瞭解任何指令可能造成的影響。

# 背景資訊

在ISE 2.0中,所有網路裝置可能僅使用一個生產TrustSec矩陣。ISE 2.1新增了稱為暫存矩陣的功能 ,可用於測試和實施。在暫存矩陣中建立的策略僅應用於用於測試的網路裝置。其餘裝置仍使用生 產矩陣。一旦確認暫存矩陣工作正常,所有其它裝置都可以移到該暫存矩陣中,它便成為新的生產 矩陣。

ISE 2.2具有兩項新的TrustSec功能:

1. 多個矩陣 — 能夠將不同的矩陣分配給網路裝置

2. DefCon matrix — 此矩陣在特殊情況下推送到所有網路裝置,由管理員觸發 可以在ISE 2.2中使用單個矩陣功能或生產和分期矩陣功能。

### 多矩陣

若要使用多個矩陣,必須在**工作中心> TrustSec >設定>工作進程設定**下啟用此選項,如下圖所示:

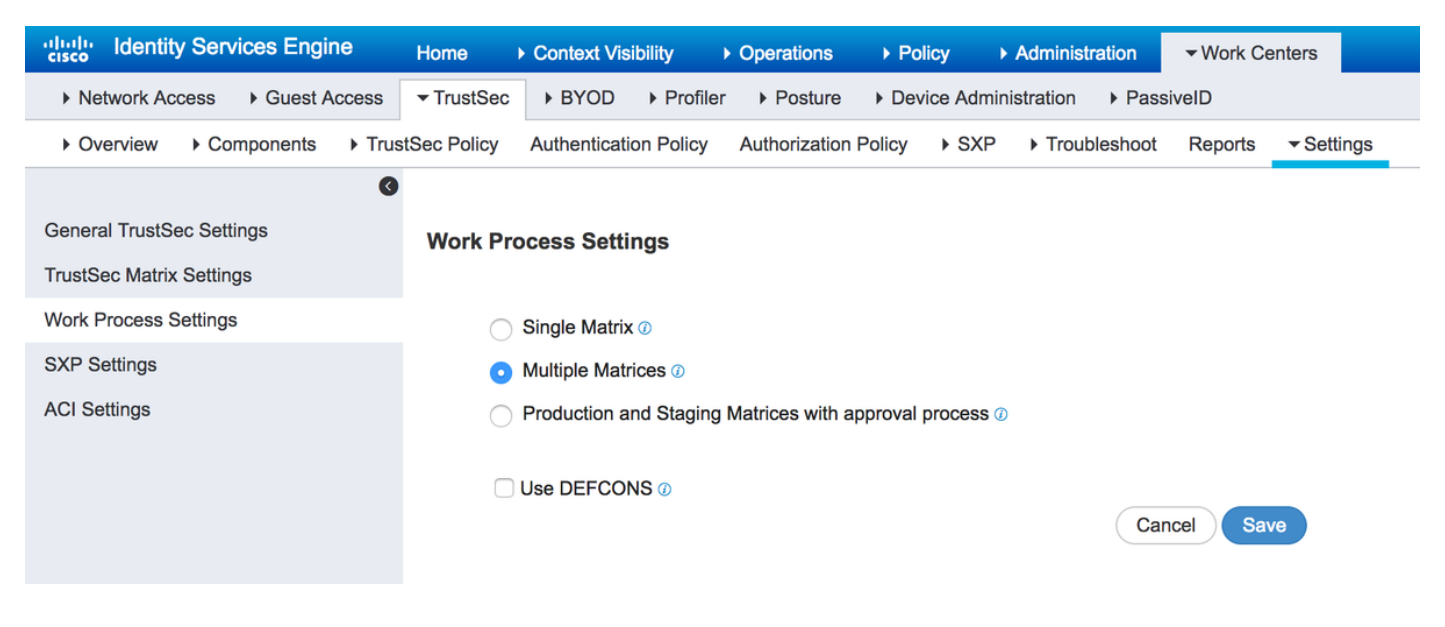

啟用該功能後,您可以建立新矩陣,稍後將網路裝置分配到特定矩陣。

## DefCon矩陣

DefCon矩陣是特殊矩陣,隨時可以部署。部署時,所有網路裝置都會自動分配給此矩陣。ISE仍會 記住所有網路裝置的最後一個生產矩陣,因此此更改可以在停用DefCon的任何時刻恢復。最多可以 定義四個不同的DefCon矩陣:

- 1. DefCon1 嚴重
- 2. DefCon2 嚴重
- 3. DefCon3 實質性
- 4. DefCon4 中等

DefCon矩陣可與所有三個工作流程選項結合使用:

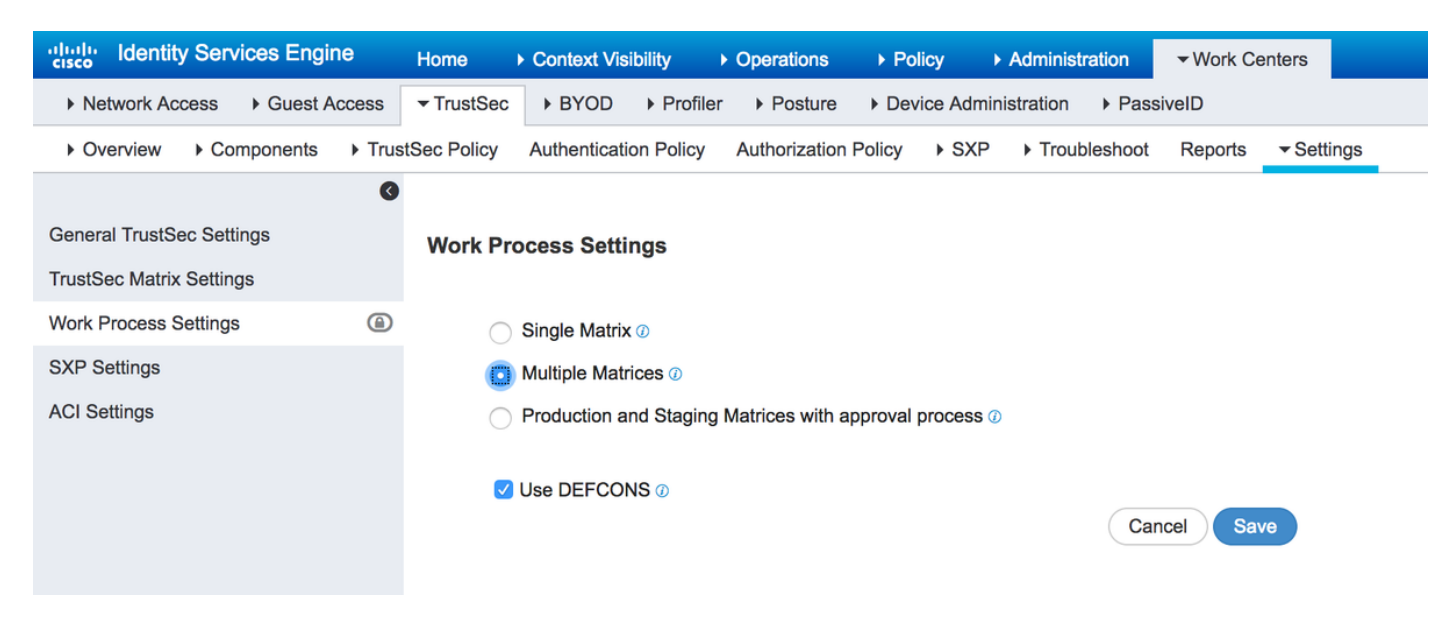

設定

網路圖表

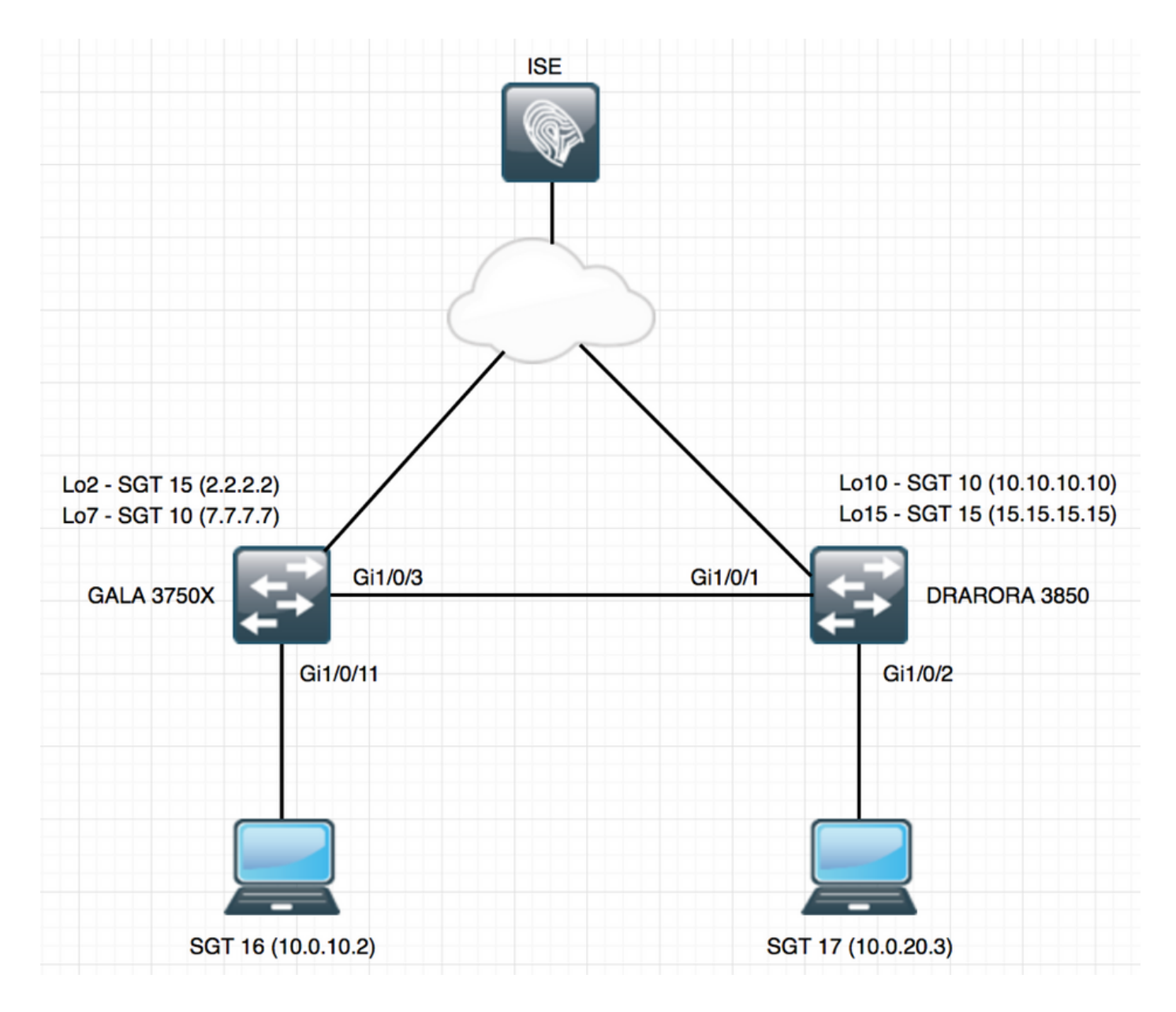

## 組態

要使用多個矩陣,必須在「工作進程設定」下啟用它。在此示例中,還啟用DefCon矩陣。

### 1. RADIUS/CTS的基本交換機配置

```
radius server ISE
 address ipv4 10.48.17.161 auth-port 1812 acct-port 1813
pac key cisco
aaa group server radius ISE
 server name ISE
 ip radius source-interface FastEthernet0
ip radius source-interface FastEthernet0
aaa server radius dynamic-author
 client 10.48.17.161 server-key cisco
aaa new-model aaa authentication dot1x default group ISE aaa accounting dot1x default start-stop
group ISE
為了獲取CTS資訊,您必須建立CTS授權清單:
```
### 2. CTS PAC

要從ISE接收CTS PAC(保護訪問憑證),必須在交換機和ISE上為網路裝置配置高級TrustSec配置 下的相同憑證:

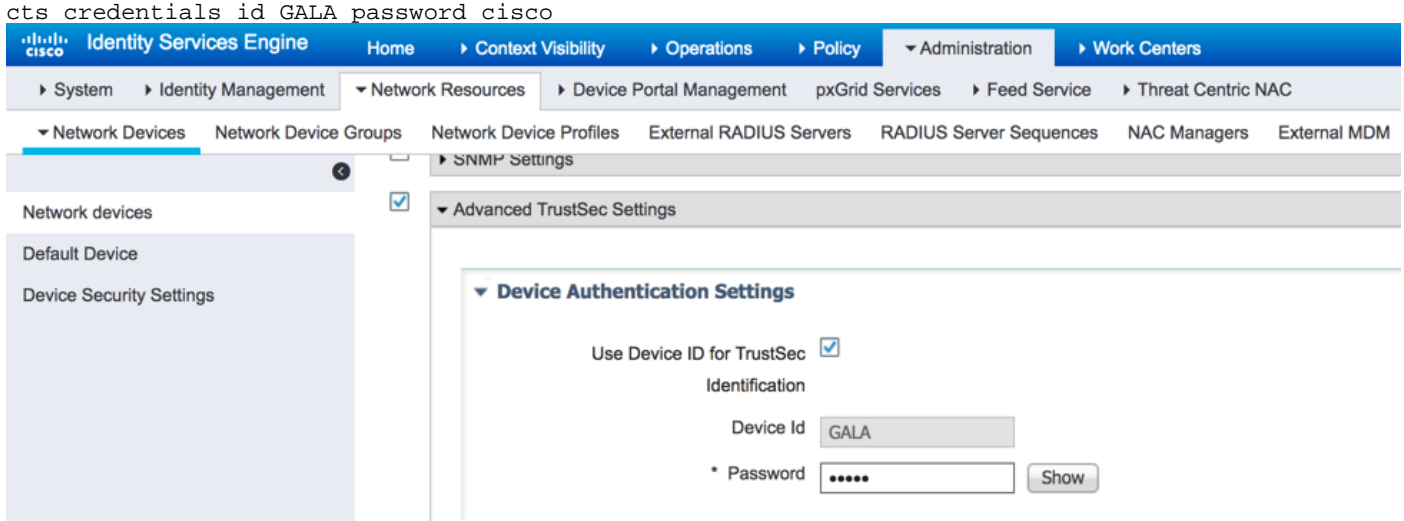

配置此配置後,交換機即可下載CTS PAC。在每個RADIUS請求中,PAC-Opaque的一部分作為 AV對傳送到ISE,因此ISE可以驗證此網路裝置的PAC是否仍然有效:

```
GALA#show cts pacs
  AID: E6796CD7BBF2FA4111AD9FB4FEFB5A50
  PAC-Info:
    PAC-type = Cisco Trustsec
    AID: E6796CD7BBF2FA4111AD9FB4FEFB5A50
    I-ID: GALA
    A-ID-Info: Identity Services Engine
    Credential Lifetime: 17:05:50 CEST Apr 5 2017
  PAC-Opaque:
000200B00003000100040010E6796CD7BBF2FA4111AD9FB4FEFB5A50000600940003010012FABE10F3DCBCB152C54FA5
BFE124CB00000013586BB31500093A809E11A93189C7BE6EBDFB8FDD15B9B7252EB741ADCA3B2ACC5FD923AEB7BDFE48
A3A771338926A1F48141AF091469EE4AFC8C3E92A510BA214A407A33F469282A780E8F50F17A271E92D1FEE1A29ED427
B985F9A0E00D6CDC934087716F4DEAF84AC11AA05F7587E898CA908463BDA9EC7E65D827
```
Refresh timer is set for 11y13w

#### 3.交換機上的CTS配置。

下載PAC後,交換機可以請求其他CTS資訊(環境資料和策略):

GALA#**cts refresh environment-data**

#### GALA#**show cts environment-data** CTS Environment Data ==================== Current state = COMPLETE Last status = Successful Local Device SGT: SGT  $tag = 0-06:Unknown$

```
Server List Info:
Installed list: CTSServerList1-0001, 1 server(s):
 *Server: 10.48.17.161, port 1812, A-ID E6796CD7BBF2FA4111AD9FB4FEFB5A50
          Status = ALIVE
           auto-test = TRUE, keywrap-enable = FALSE, idle-time = 60 mins, deadtime = 20 secs
Multicast Group SGT Table:
Security Group Name Table:
     0-ce:Unknown
    2-ce:TrustSec_Devices
    3-ce:Network_Services
    4-ce:Employees
    5-ce:Contractors
    6-ce:Guests
    7-ce:Production_Users
    8-ce:Developers
    9-ce:Auditors
    10-ce:Point_of_Sale_Systems
    11-ce:Production_Servers
    12-ce:Development_Servers
    13-ce:Test_Servers
    14-ce:PCI_Servers
    15-ce:BYOD
     255-ce:Quarantined_Systems
Environment Data Lifetime = 86400 secs
Last update time = 07:48:41 CET Mon Jan 2 2006
Env-data expires in 0:23:56:02 (dd:hr:mm:sec)
Env-data refreshes in 0:23:56:02 (dd:hr:mm:sec)
Cache data applied = NONE
State Machine is running
```
#### GALA#**cts refresh policy**

GALA#**show cts role-based permissions** RBACL Monitor All for Dynamic Policies : FALSE RBACL Monitor All for Configured Policies : FALSE 您可能會看到沒有從ISE下載策略,原因是交換機上未啟用CTS實施:

cts role-based enforcement cts role-based enforcement vlan-list 1-4094

GALA#**show cts role-based permissions** IPv4 Role-based permissions default: Permit IP-00 RBACL Monitor All for Dynamic Policies : FALSE RBACL Monitor All for Configured Policies : FALSE 在這兩個輸出中,您都可以看到預設值 — 預設建立的SGT(0、2-15、255)和預設的允許IP策略。

#### 4. ISE上的基本CTS配置。

在ISE上建立新的安全組標籤(SGT)和少量策略,以便以後使用。導航到工作中心(Work Centers)> TrustSec >元件(Components)>安全組(Security Groups),按一下Add以建立新的SGT:

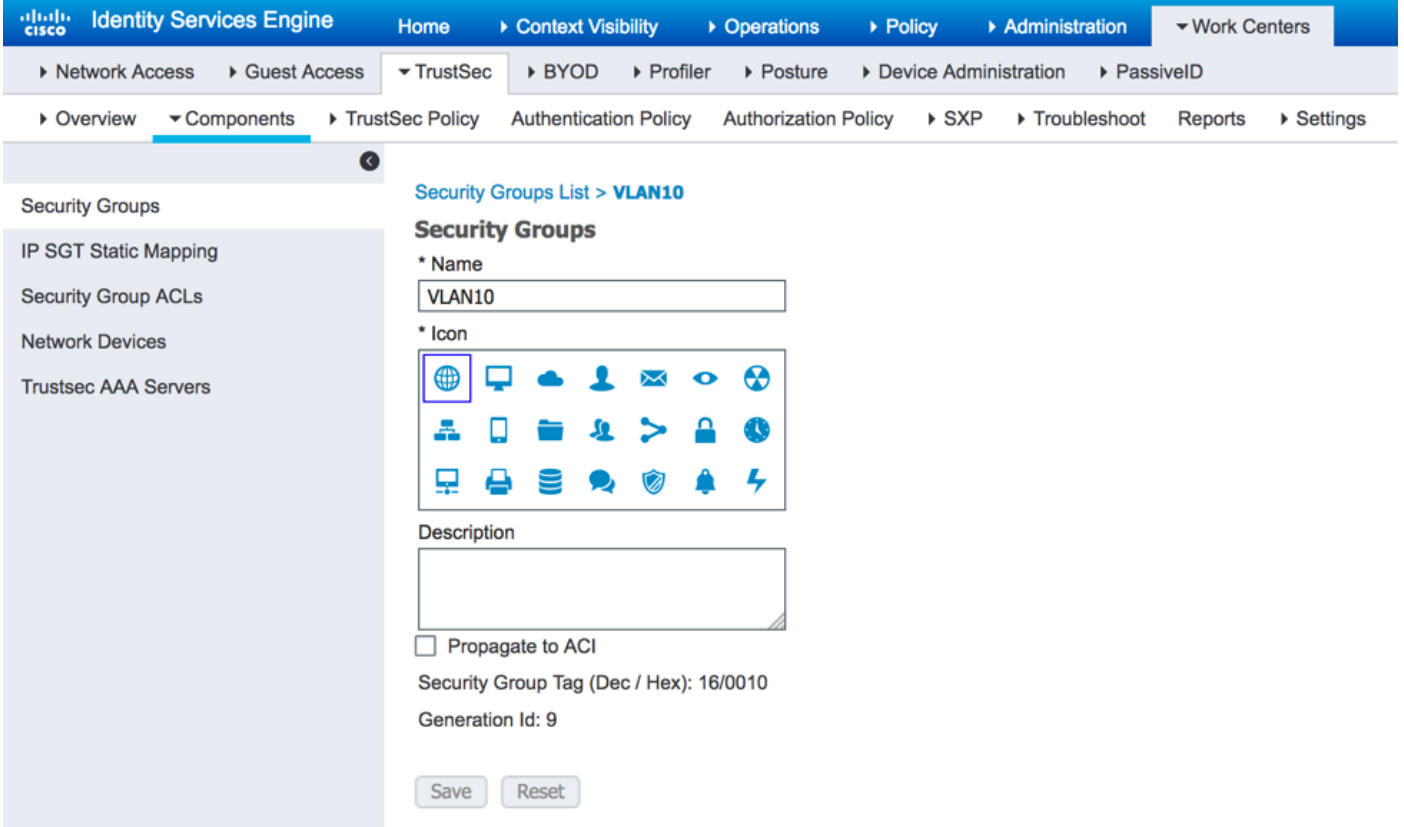

要建立安全組訪問控制清單(SGACL)以進行流量過濾,請選擇Security Group ACL,如下圖所示:

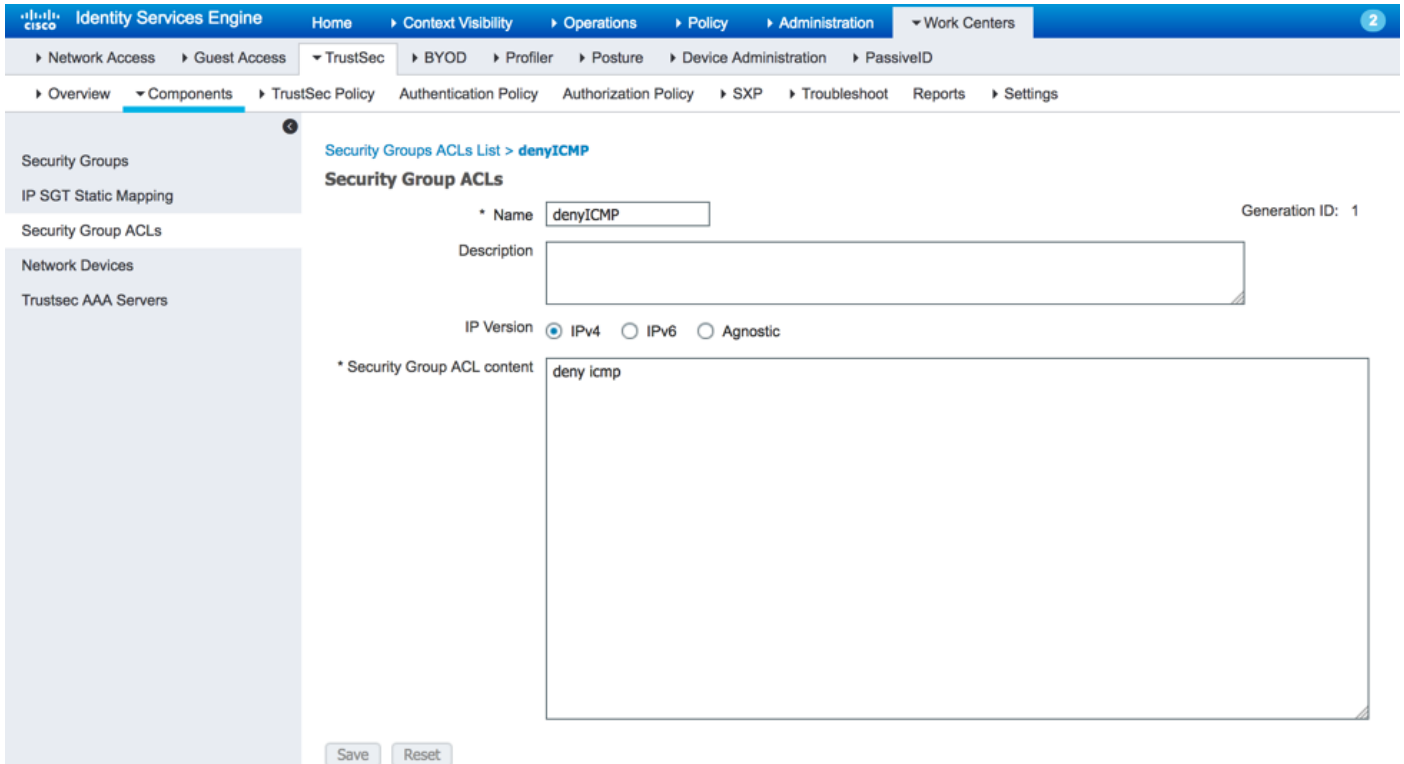

同樣,您可以建立其他SGT和SGACL。建立SGT和SGACL後,您可以在CTS策略中將它們連線在 一起,為此,請導航到Work Centers > TrustSec Policy > Egress Policy > Source Tree,如下圖所 示:

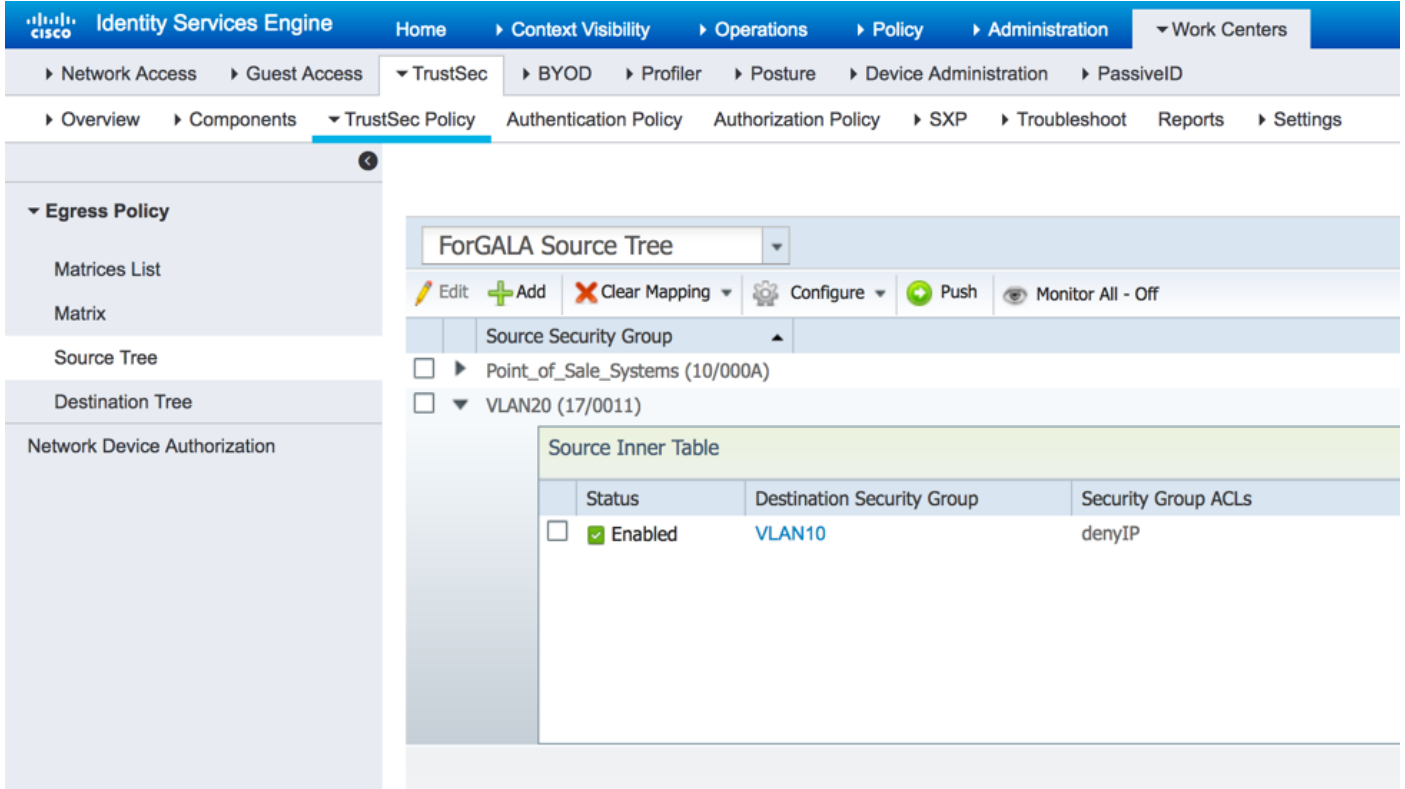

### 5. ISE上的多個矩陣和DefCon配置。

在本示例中,您已為矩陣ForGALA配置策略。要在矩陣之間切換,您可以使用下拉選單。要啟用多 個矩陣,請導航到工作中心> TrustSec >設定>工作進程設定,然後啟用多個矩陣和DefCon矩陣 ,如下圖所示:

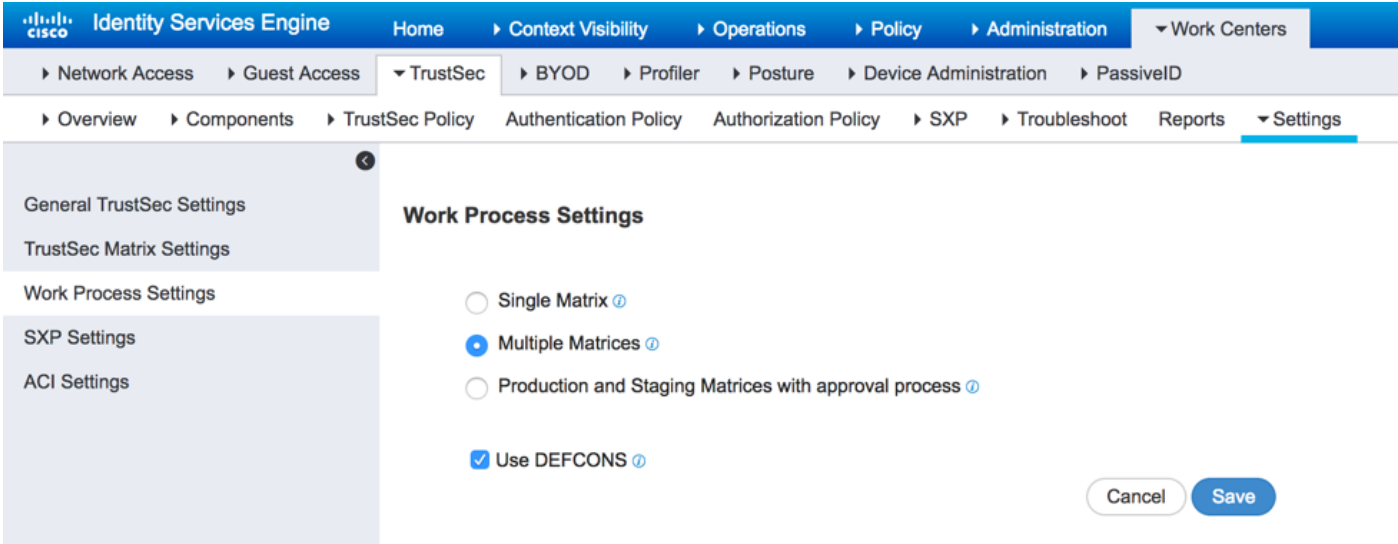

啟用此選項後,預設的生產矩陣將可用,但您可以建立其他矩陣。導航到工作中心(Work Centers)> TrustSec > TrustSec Policy > Egress Policy > Matrices List, 然後點選Add:

#### **Add Matrix**

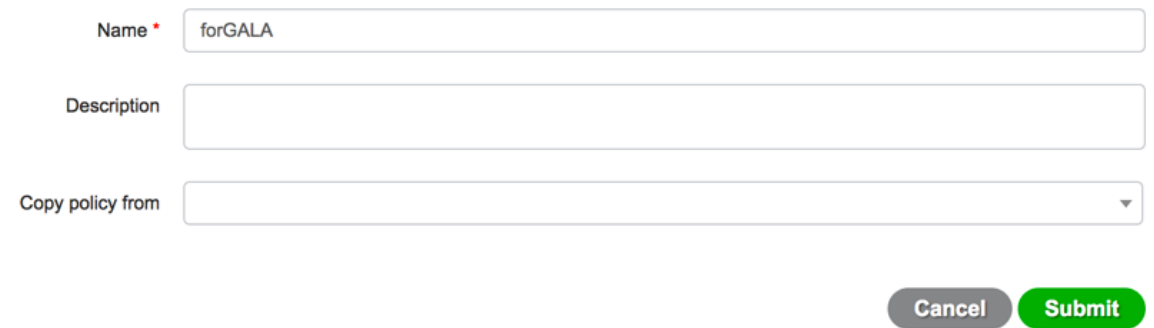

可以選擇從現有矩陣複製應成為新矩陣一部分的策略。建立兩個矩陣 — 一個用於3750X交換機,另 一個用於3850交換機。建立矩陣後,您必須將網路裝置分配給這些矩陣,因為預設情況下所有啟用 TrustSec的網路訪問裝置都將分配給Production矩陣。

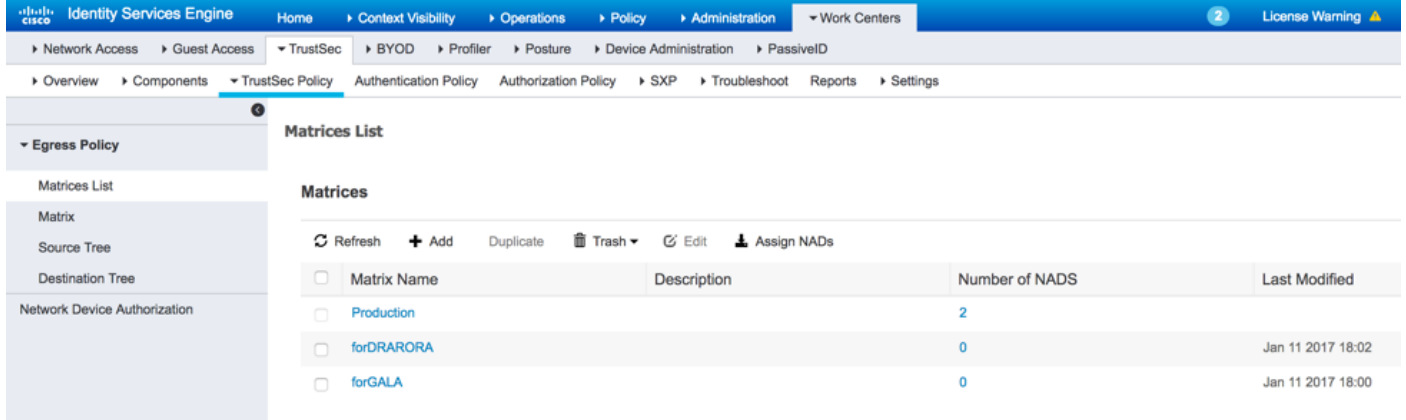

要分配NAD,請點選Matrices List下的Assign NADs選項,選中要分配矩陣的裝置,然後從下拉選 單中選擇建立的矩陣,然後點選Assign,如下圖所示:

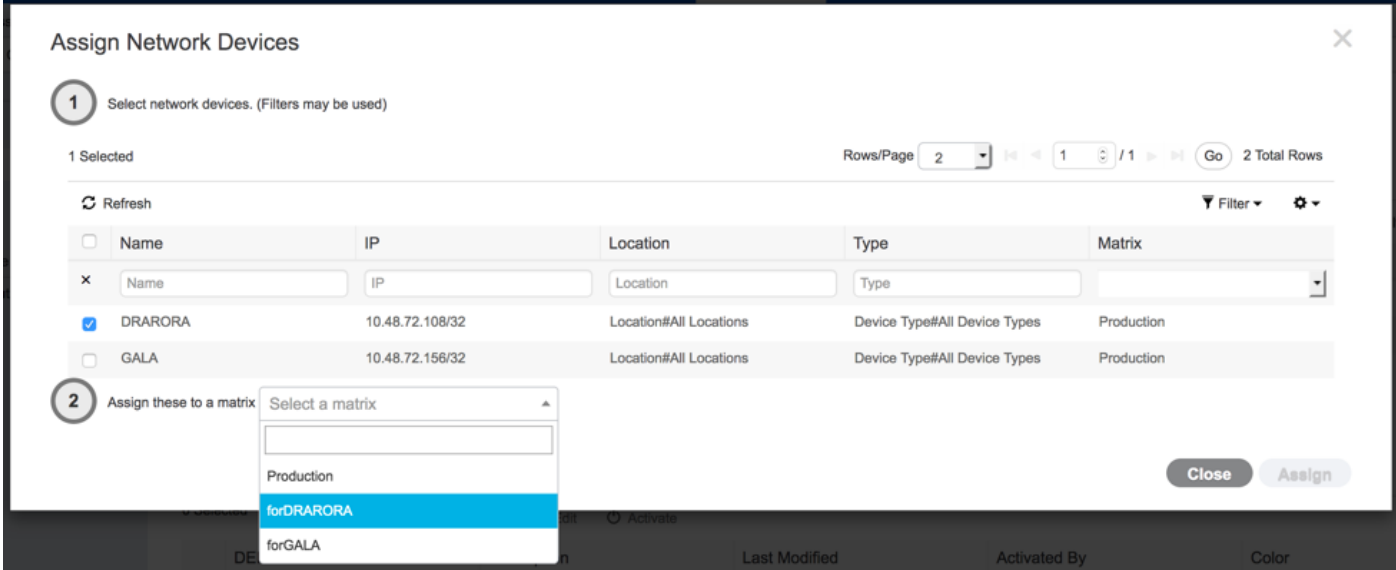

您可以對其它裝置執行相同的操作,然後按一下Assign按鈕:

 $\times$ 

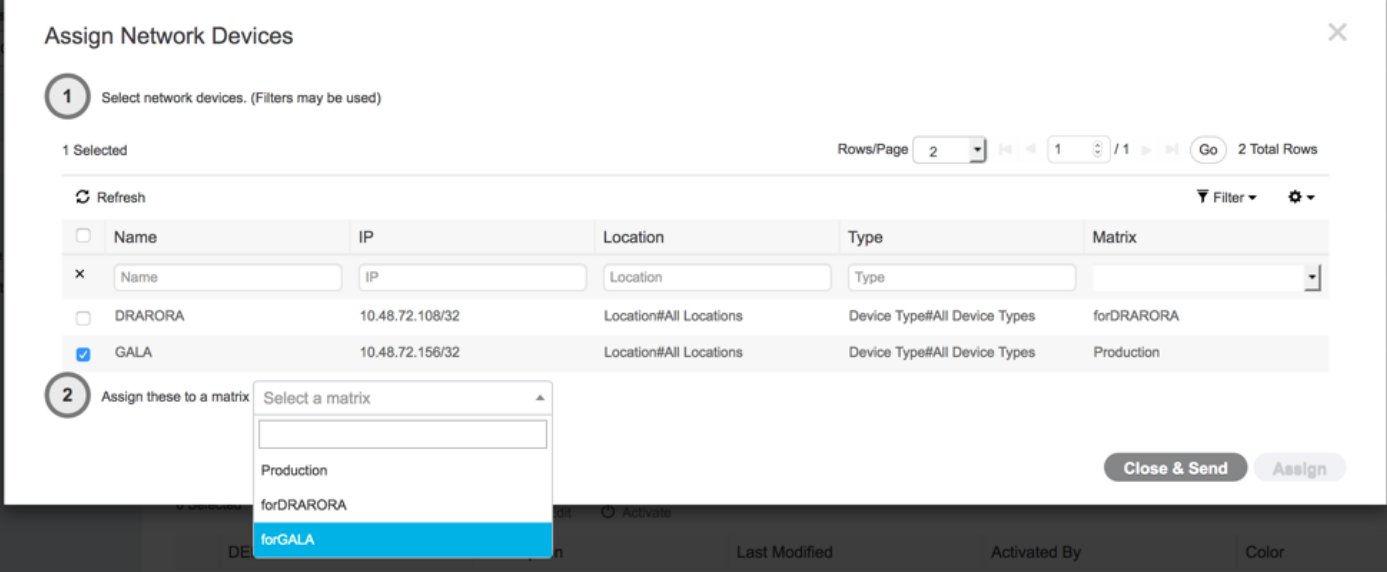

執行完所有更改後,按一下Close&Send,該操作會將所有更新傳送到裝置,以執行CTS策略的刷新 以下載新策略。同樣,建立DefCon矩陣,您可以從現有矩陣複製:

### **Add DEFCON**

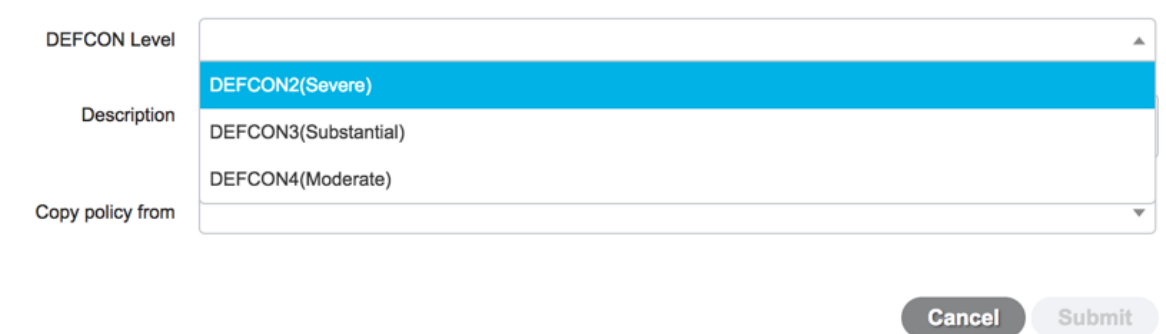

 $\times$ 

### 最終策略如下:

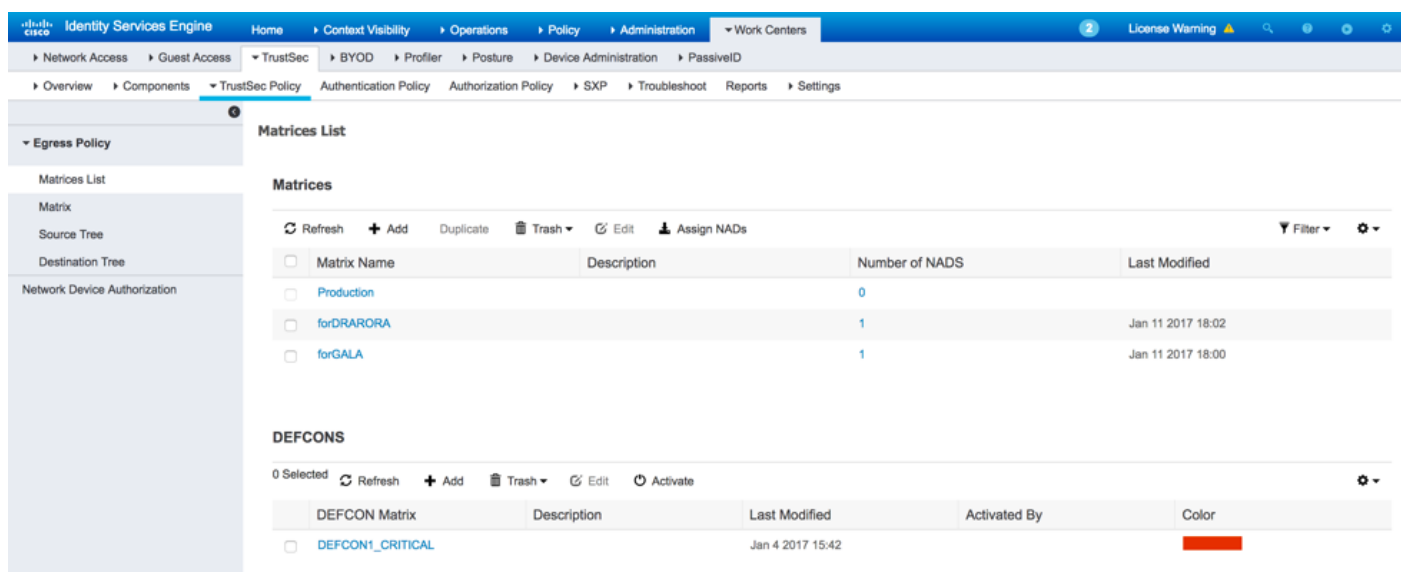

- static with cts role-based sgt-map IP\_address sgt tag
- dynamic 通過dot1x驗證 (成功驗證後指定標籤)

此處使用這兩個選項,兩台Windows電腦通過dot1x身份驗證獲得SGT標籤,環回介面使用靜態 SGT標籤。要部署動態對映,請為終端客戶端建立授權策略:

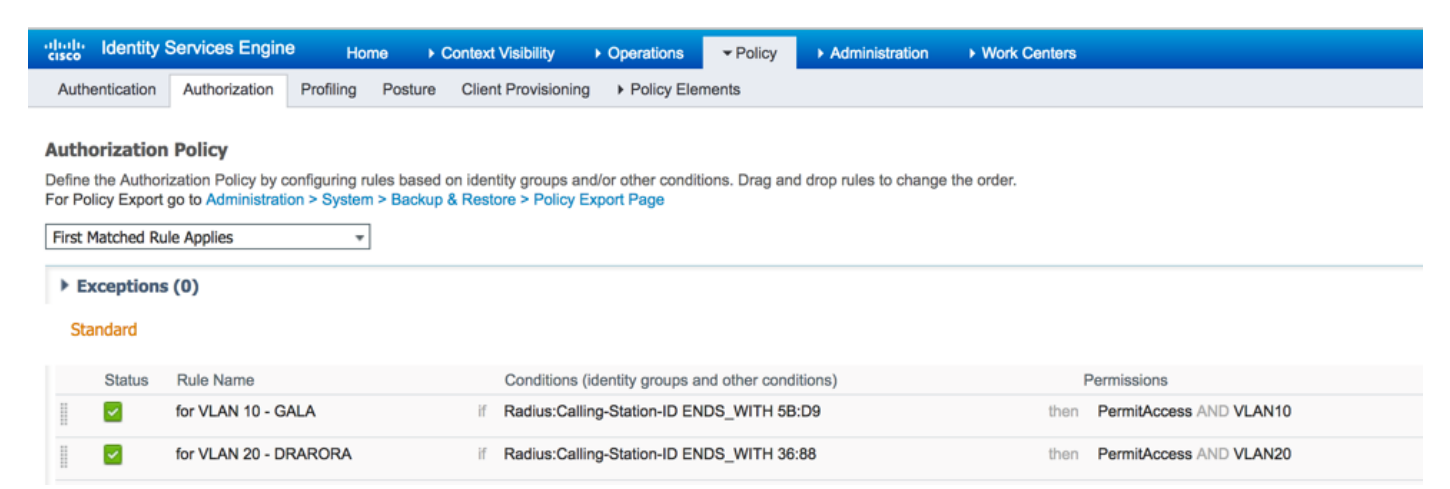

### 要建立靜態IP-SGT對映,請使用命令(例如GALA交換機):

```
interface Loopback7
 ip address 7.7.7.7 255.255.255.0
interface Loopback2
 ip address 2.2.2.2 255.255.255.0
cts role-based sgt-map 2.2.2.2 sgt 15
cts role-based sgt-map 7.7.7.7 sgt 10
身份驗證成功後,客戶端將訪問具有特定SGT標籤的授權策略,結果為:
GALA#show authentication sessions interface Gi1/0/11 details
            Interface: GigabitEthernet1/0/11
          MAC Address: 0050.5699.5bd9
         IPv6 Address: Unknown
         IPv4 Address: 10.0.10.2
            User-Name: 00-50-56-99-5B-D9
```
**SGT Value: 16**

```
 Status: Authorized
                Domain: DATA
       Oper host mode: single-host
     Oper control dir: both
       Session timeout: N/A
       Restart timeout: N/A
     Common Session ID: 0A30489C000000120002330D
       Acct Session ID: 0x00000008
               Handle: 0xCE000001
       Current Policy: POLICY Gi1/0/11
Local Policies:
Service Template: DEFAULT_LINKSEC_POLICY_SHOULD_SECURE (priority 150)
       Security Policy: Should Secure
       Security Status: Link Unsecure
Server Policies:
```
Method status list: Method State

**mab Authc Success**

您可以使用命令show cts role-based sgt-map all檢查所有IP-SGT對映,其中顯示每個對映的源 (LOCAL — 通過dot1x身份驗證、CLI — 靜態分配):

GALA#**show cts role-based sgt-map all** Active IPv4-SGT Bindings Information

IP Address SGT Source ============================================ 2.2.2.2 15 CLI 7.7.7.7 10 CLI 10.0.10.2 16 LOCAL

IP-SGT Active Bindings Summary

============================================

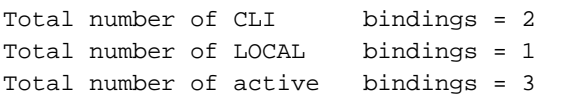

### 7. CTS策略下載

一旦交換機下載了CTS PAC和環境資料,就可以請求CTS策略。交換機不會下載所有策略,但只下 載所需的策略(即針對發往已知SGT標籤的流量的策略),在進行GALA交換機時,它會從ISE請求 這些策略:

- 到SGT 15的流量的策略
- 到SGT 10的流量的策略
- 到SGT 16的流量的策略

GALA交換機的所有策略輸出:

GALA#**show cts role-based permissions** IPv4 Role-based permissions default: Permit IP-00 IPv4 Role-based permissions from group 10:Point\_of\_Sale\_Systems to group 15:BYOD: denyIP-20 IPv4 Role-based permissions from group 17:VLAN20 to group 16:VLAN10: denyIP-20 RBACL Monitor All for Dynamic Policies : FALSE RBACL Monitor All for Configured Policies : FALSE

#### 交換機通過兩種方式獲取策略:

● 從交換器本身刷新CTS:

GALA#**cts refresh policy**

● 從ISE手動推送:

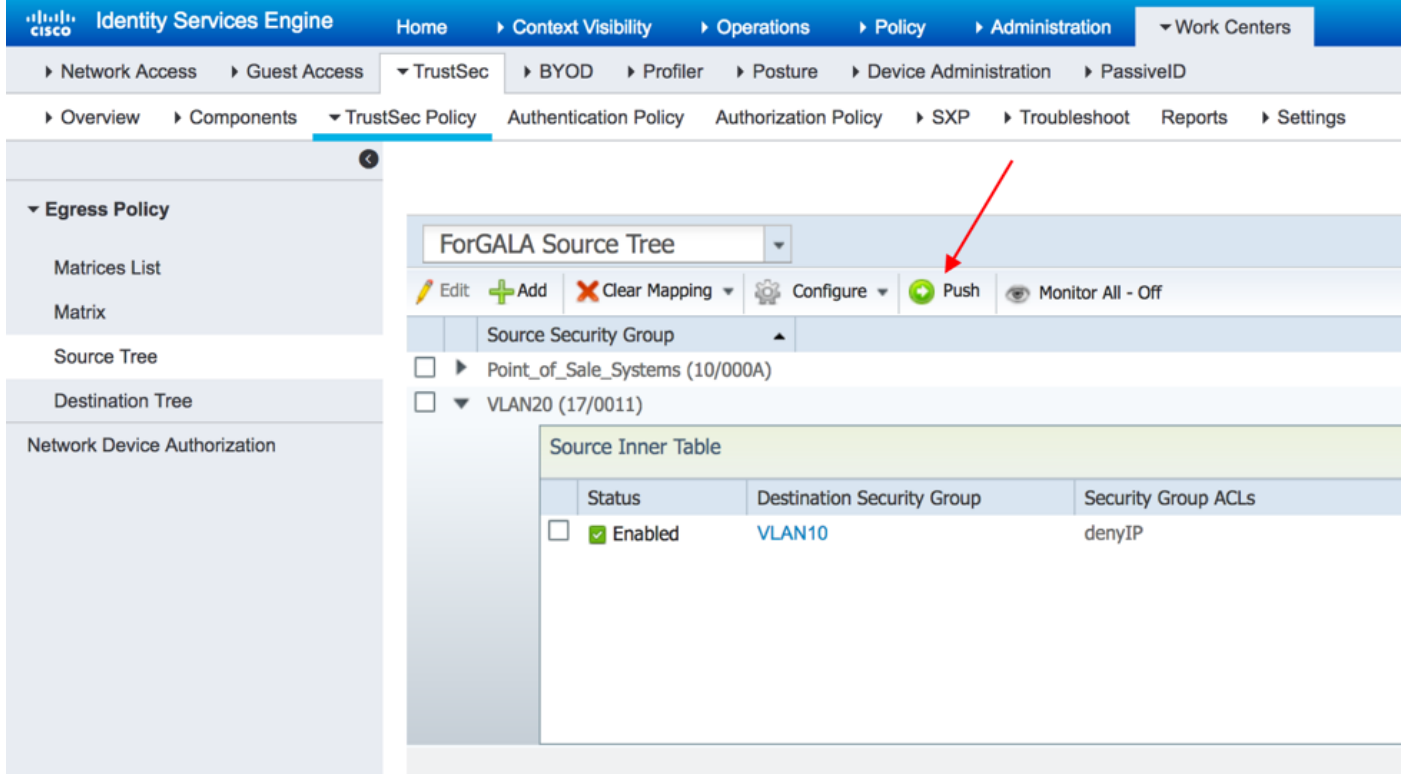

# 驗證

# 多矩陣

對於此示例,兩台交換機上的最終SGT-IP對映和CTS策略:

### GALA交換機:

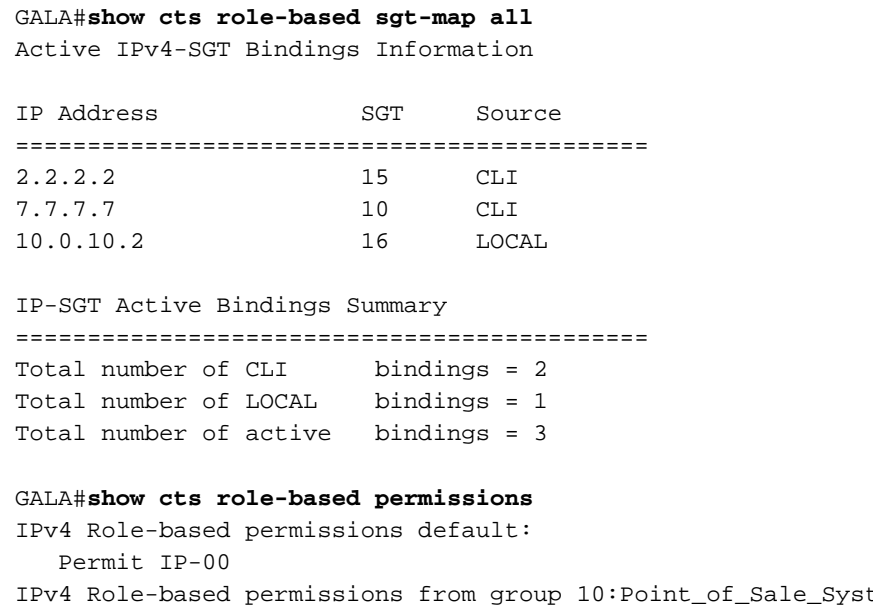

tems to group 15:BYOD: denyIP-20 IPv4 Role-based permissions from group 17:VLAN20 to group 15:BYOD: permitIP-20 IPv4 Role-based permissions from group 17:VLAN20 to group 16:VLAN10: permitIP-20 RBACL Monitor All for Dynamic Policies : FALSE RBACL Monitor All for Configured Policies : FALSE

GALA#**show cts rbacl | s permitIP** name = permitIP-20 permit ip

GALA#**show cts rbacl | s deny**   $name = denyIP-20$ deny ip

DRARORA交換機:

#### DRARORA#**show cts role-based sgt-map all**

Active IPv4-SGT Bindings Information

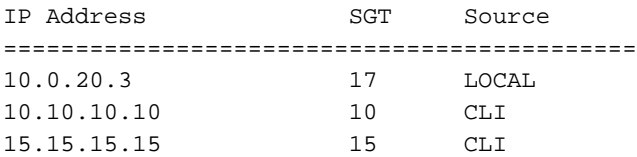

#### IP-SGT Active Bindings Summary

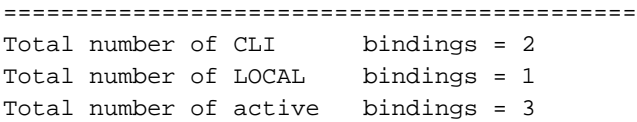

#### DRARORA#**show cts role-based permissions**

IPv4 Role-based permissions default: Permit IP-00 IPv4 Role-based permissions from group 17:VLAN20 to group 10:Point\_of\_Sale\_Systems: permitIP-20 IPv4 Role-based permissions from group 10:Point\_of\_Sale\_Systems to group 15:BYOD: permitIP-20 IPv4 Role-based permissions from group 17:VLAN20 to group 15:BYOD: permitIP-20 IPv4 Role-based permissions from group 10:Point\_of\_Sale\_Systems to group 17:VLAN20: denyIP-20 IPv4 Role-based permissions from group 16:VLAN10 to group 17:VLAN20: permitIP-20 RBACL Monitor All for Dynamic Policies : FALSE RBACL Monitor All for Configured Policies : FALSE

觀察到兩台交換機的策略不同(即使在10到15之間的同一策略對於GALA和DRARORA交換機也是 不同的)。 這意味著從SGT 10到15的流量在DRARORA上被允許,但在GALA上被阻止:

#### **DRARORA#ping 15.15.15.15 source Loopback 10** Type escape sequence to abort. Sending 5, 100-byte ICMP Echos to 15.15.15.15, timeout is 2 seconds: Packet sent with a source address of 10.10.10.10 !!!!! Success rate is 100 percent (5/5), round-trip min/avg/max = 1/1/1 ms

#### **GALA#ping 2.2.2.2 source Loopback 7**

Type escape sequence to abort. Sending 5, 100-byte ICMP Echos to 2.2.2.2, timeout is 2 seconds: Packet sent with a source address of 7.7.7.7 U.U.U.U. Success rate is 0 percent (0/5)

同樣地,您可以從一個視窗訪問另一個視窗(SGT 17 -> SGT 16):

C:\Windows\system32\cmd.exe Fe DIX |C:\Users\cisco> A C:\Users\cisco><br>C:\Users\cisco><br>C:\Users\cisco> C:\Users\cisco> C:\Users\cisco>ipconfig Windows IP Configuration Ethernet adapter Local Area Connection: Connection-specific DNS Suffix ÷ : 2001:420:44ff:ff48:398c:b07c:78b0:81a2 . : 2001:398c:b07c:78b0:81a2x11<br>: 10.0.20.3<br>: 255.255.255.0<br>: 10.0.20.1 . .  $\sim$ × ٠ Subnet Mask. Default Gateway . . . . . . .  $\sim$ P. Tunnel adapter isatap.<F0A1FA7C-FEE5-4D28-9007-2A2AC1AC2DF4>: . : Media disconnected Media State . . . . . . . . . . . . .<br>Connection-specific DNS Suffix ÷ C:\Users\cisco>ping 10.0.10.2 Pinging 10.0.10.2 with 32 bytes of data:<br>Reply from 10.0.10.2: bytes=32 time<1ms TTL=127<br>Reply from 10.0.10.2: bytes=32 time<1ms TTL=127<br>Reply from 10.0.10.2: bytes=32 time<1ms TTL=127<br>Reply from 10.0.10.2: bytes=32 time<1 Ping statistics for 10.0.10.2:<br>Packets: Sent = 4, Received = 4, Lost = 0 (0% loss),<br>Approximate round trip times in milli-seconds:<br>Minimum = 0ms, Maximum = 0ms, Average = 0ms 目 C:\Users\cisco>\_ 另一種方法(SGT 16 -> SGT 17):**B. C:\Windows\system32\cmd.exe**  $\begin{array}{c|c|c|c|c|c} \hline \multicolumn{3}{c|}{\mathbf{C}} & \multicolumn{3}{c|}{\mathbf{C}} & \multicolumn{3}{c|}{\mathbf{X}} \\\hline \multicolumn{3}{c|}{\mathbf{C}} & \multicolumn{3}{c|}{\mathbf{C}} & \multicolumn{3}{c|}{\mathbf{S}} \end{array}$ 

C:\Users\cisco> A C:\Users\cisco> c:\Users\cisco><br>C:\Users\cisco><br>C:\Users\cisco>ipconfig Windows IP Configuration Ethernet adapter Local Area Connection: Connection-specific DNS Suffix .:<br>Link-local IPv6 Address .....: fe80::2887:2c07:5cb5:2355x11<br>IPv4 Address...........: 10.0.10.2<br>Subnet Mask ...........: 255.255.255.0 Default Gateway  $: 10.0.10.1$ Tunnel adapter isatap.{F0A1FA7C-FEE5-4D28-9007-2A2AC1AC2DF4}: Media State . . . . . . . . . . . . . Media disconnected<br>Connection-specific DNS Suffix . : C:\Users\cisco>ping 10.0.20.3 Pinging 10.0.20.3 with 32 bytes of data:<br>Reply from 10.0.20.3: bytes=32 time=41ms TTL=127<br>Reply from 10.0.20.3: bytes=32 time=2ms TTL=127<br>Reply from 10.0.20.3: bytes=32 time<1ms TTL=127<br>Reply from 10.0.20.3: bytes=32 time< Ping statistics for 10.0.20.3:<br>Packets: Sent = 4, Received = 4, Lost = 0 (0% loss),<br>Approximate round trip times in milli-seconds:<br>Minimum = 0ms, Maximum = 41ms, Average = 10ms Ξ |C:\Users\cisco>

#### 要確認應用了正確的CTS策略,請檢查show cts role-based counters 輸出:

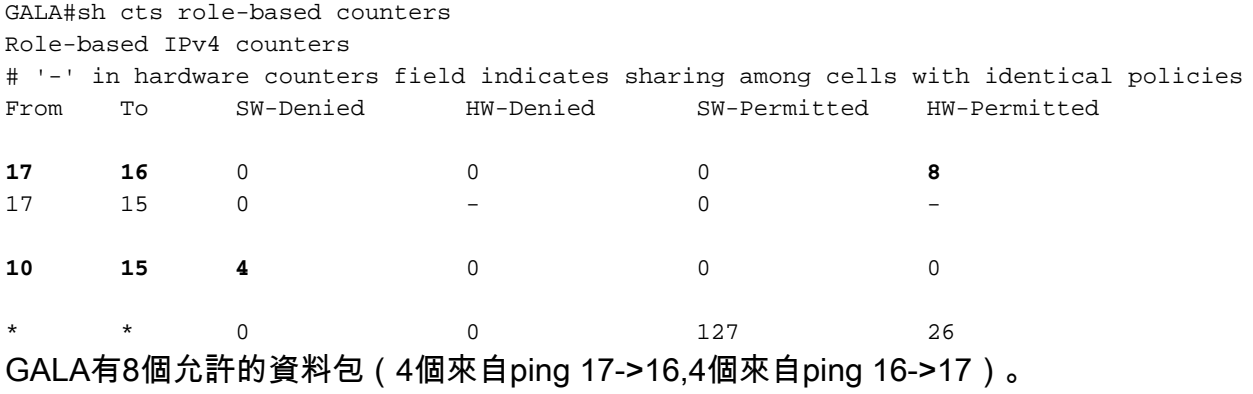

# DefCon部署

如果需要,在Work Centers > TrustSec > TrustSec Policy > Egress Policy > Matrices List下部署 DefCon矩陣,檢查您要啟用的DefCon矩陣,然後按一下Activate:

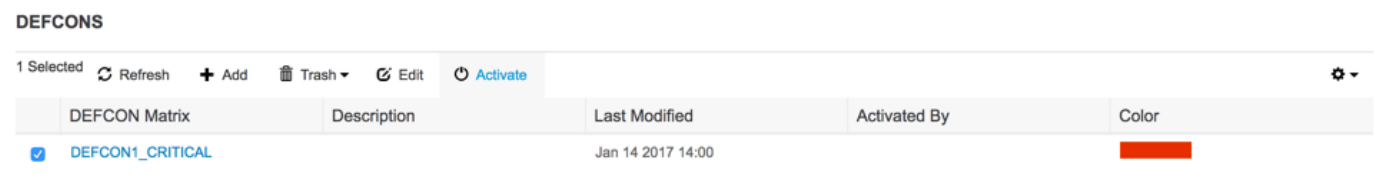

### 啟用DefCon後,ISE上的選單如下所示:

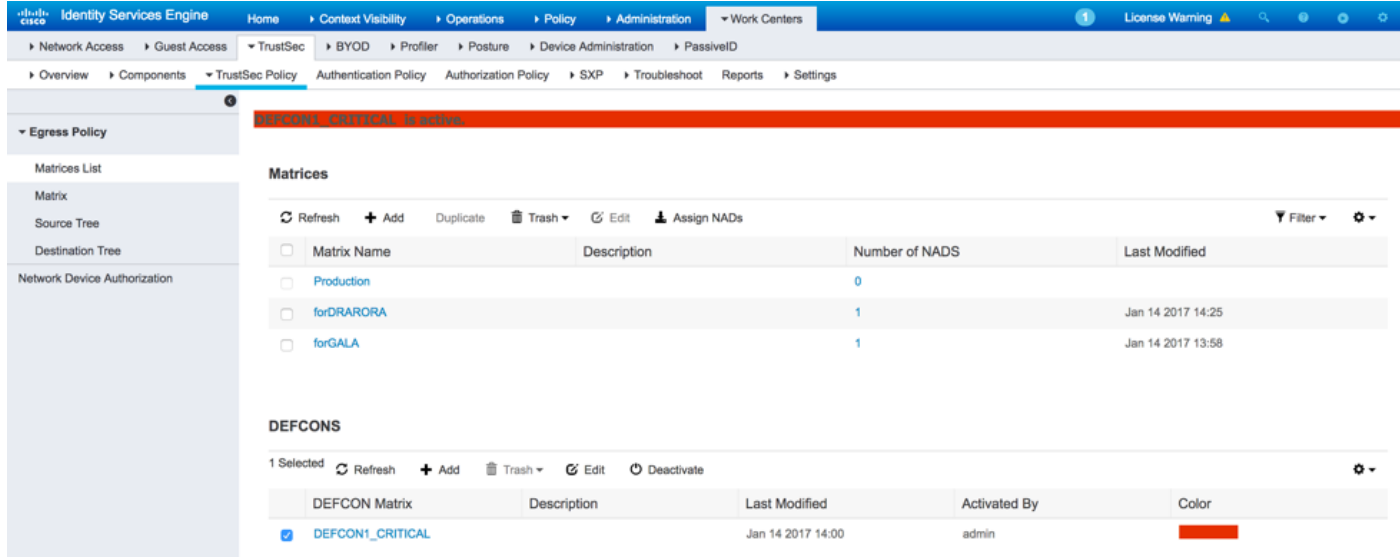

### 和交換機上的策略:

#### GALA#**show cts role-based permissions** IPv4 Role-based permissions default: Permit IP-00 IPv4 Role-based permissions from group 15:BYOD to group 10:Point\_of\_Sale\_Systems: denyIP-20 IPv4 Role-based permissions from group 15:BYOD to group 16:VLAN10: denyIP-20 IPv4 Role-based permissions from group 17:VLAN20 to group 16:VLAN10:

denyIP-20 RBACL Monitor All for Dynamic Policies : FALSE RBACL Monitor All for Configured Policies : FALSE

#### DRARORA#**show cts role-based permissions**

IPv4 Role-based permissions default: Permit IP-00 IPv4 Role-based permissions from group 15:BYOD to group 10:Point\_of\_Sale\_Systems: denyIP-20 IPv4 Role-based permissions from group 10:Point\_of\_Sale\_Systems to group 17:VLAN20: permitIP-20 RBACL Monitor All for Dynamic Policies : FALSE RBACL Monitor All for Configured Policies : FALSE

#### 兩台交換器都不允許從SGT 15到SGT 10的流量:

#### **DRARORA#ping 10.10.10.10 source Loopback 15**

Type escape sequence to abort. Sending 5, 100-byte ICMP Echos to 10.10.10.10, timeout is 2 seconds: Packet sent with a source address of 15.15.15.15 U.U.U Success rate is 0 percent (0/5)

#### **GALA#ping 7.7.7.7 source Loopback 2**

Type escape sequence to abort. Sending 5, 100-byte ICMP Echos to 7.7.7.7, timeout is 2 seconds: Packet sent with a source address of 2.2.2.2 U.U.U. Success rate is 0 percent (0/5)

部署再次穩定後,可以停用DefCon和交換機請求舊策略。要停用DefCon,請導航到**工作中心(Work** Centers)> TrustSec > TrustSec Policy > Egress Policy > Matrices List, 檢查活動的DefCon矩陣 ,然後按一下**Deactivate**:

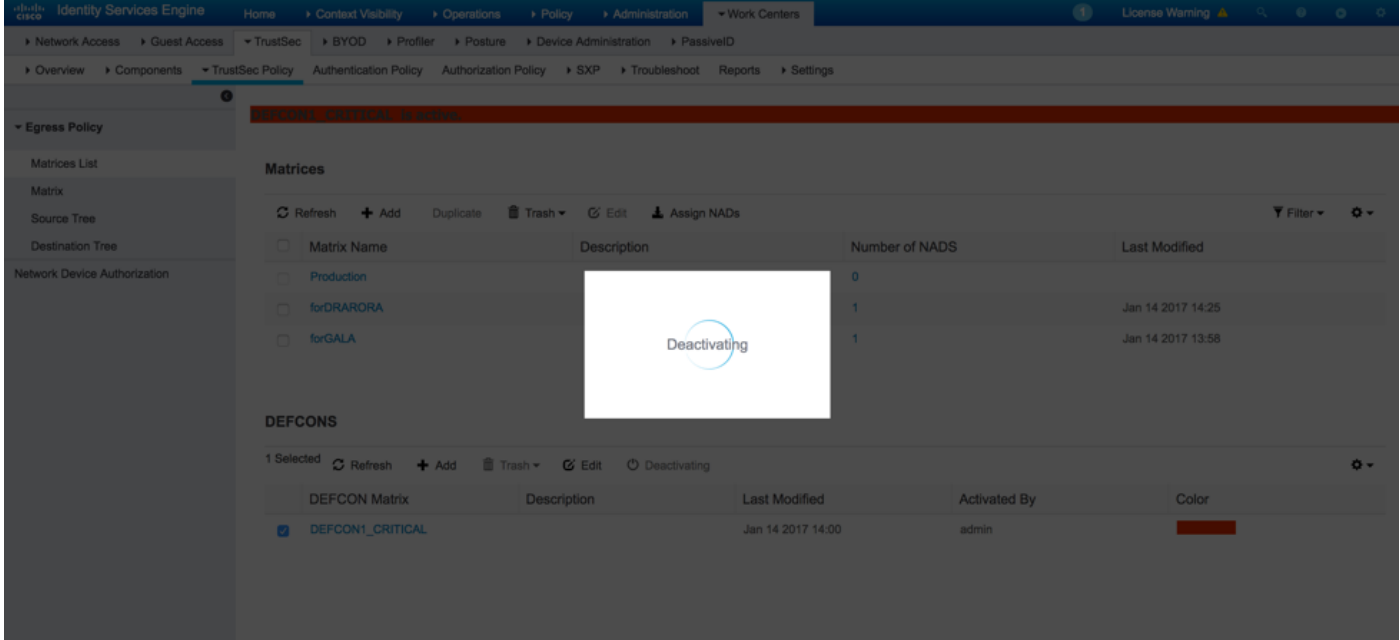

兩台交換機都立即請求舊策略:

IPv4 Role-based permissions from group 17:VLAN20 to group 10:Point\_of\_Sale\_Systems: permitIP-20 IPv4 Role-based permissions from group 10:Point\_of\_Sale\_Systems to group 15:BYOD: permitIP-20 IPv4 Role-based permissions from group 17:VLAN20 to group 15:BYOD: permitIP-20 IPv4 Role-based permissions from group 10:Point\_of\_Sale\_Systems to group 17:VLAN20: denyIP-20 IPv4 Role-based permissions from group 16:VLAN10 to group 17:VLAN20: permitIP-20 RBACL Monitor All for Dynamic Policies : FALSE RBACL Monitor All for Configured Policies : FALSE

#### GALA#**show cts role-based permissions**

IPv4 Role-based permissions default: Permit IP-00 IPv4 Role-based permissions from group 10:Point\_of\_Sale\_Systems to group 15:BYOD: denyIP-20 IPv4 Role-based permissions from group 17:VLAN20 to group 15:BYOD: permitIP-20 IPv4 Role-based permissions from group 17:VLAN20 to group 16:VLAN10: permitIP-20 RBACL Monitor All for Dynamic Policies : FALSE RBACL Monitor All for Configured Policies : FALSE

# 疑難排解

### PAC調配

這是成功的PAC調配的一部分:

#### **GALA#debug cts provisioning packets GALA#debug cts provisioning events**

\*Jan 2 04:39:05.707: %SYS-5-CONFIG\_I: Configured from console by console \*Jan 2 04:39:05.707: CTS-provisioning: Starting new control block for server 10.48.17.161: \*Jan 2 04:39:05.707: CTS-provisioning: cts\_provi\_init\_socket: Checking for any vrf associated with 10.48.17.161 \*Jan 2 04:39:05.707: CTS-provisioning: New session socket: src=10.48.72.156:65242 dst=10.48.17.161:1812 \*Jan 2 04:39:05.716: CTS-provisioning: cts\_provi\_init\_socket: Checking for any vrf associated with 10.48.17.161 \*Jan 2 04:39:05.716: CTS-provisioning: cts\_provi\_init\_socket: Adding vrf-tableid: 0 to socket \*Jan 2 04:39:05.716: CTS-provisioning: New session socket: src=10.48.72.156:65242 dst=10.48.17.161:1812 \*Jan 2 04:39:05.716: CTS-provisioning: Sending EAP Response/Identity to 10.48.17.161 \*Jan 2 04:39:05.716: CTS-provisioning: OUTGOING RADIUS msg to 10.48.17.161: 1E010EE0: 01010090 64BCBC01 7BEF347B 1E010EF0: 1E32C02E 8402A83D 010C4354 5320636C 1E010F00: 69656E74 04060A30 489C3D06 00000000 1E010F10: 06060000 00021F0E 30303037 37643862 1E010F20: 64663830 1A2D0000 00090127 4141413A 1E010F30: 73657276 6963652D 74797065 3D637473 1E010F40: 2D706163 2D70726F 76697369 6F6E696E 1E010F50: 674F1102 00000F01 43545320 636C6965 1E010F60: 6E745012 73EBE7F5 CDA0CF73 BFE4AFB6 1E010F70: 40D723B6 00 \*Jan 2 04:39:06.035: CTS-provisioning: INCOMING RADIUS msg from 10.48.17.161: 1EC68460: 0B0100B5 E4C3C3C1 ED472766

```
1EC68470: 183F41A9 026453ED 18733634 43504D53
1EC68480: 65737369 6F6E4944 3D306133 30313161
1EC68490: 314C3767 78484956 62414976 37316D59
1EC684A0: 525F4D56 34517741 4C362F69 73517A72
1EC684B0: 7A586132 51566852 79635638 3B343353
1EC684C0: 65737369 6F6E4944 3D766368 72656E65
1EC684D0: 6B2D6973 6532322D 3432332F 32373238
1EC684E0: 32373637 362F3137 37343B4F 1C017400
1EC684F0: 1A2B2100 040010E6 796CD7BB F2FA4111
1EC68500: AD9FB4FE FB5A5050 124B76A2 E7D34684
1EC68510: DD8A1583 175C2627 9F00 
*Jan 2 04:39:06.035: CTS-provisioning: Received RADIUS challenge from 10.48.17.161.
*Jan 2 04:39:06.035: CTS-provisioning: A-ID for server 10.48.17.161 is
"e6796cd7bbf2fa4111ad9fb4fefb5a50"
*Jan 2 04:39:06.043: CTS-provisioning: Received TX_PKT from EAP method
*Jan 2 04:39:06.043: CTS-provisioning: Sending EAPFAST response to 10.48.17.161
*Jan 2 04:39:06.043: CTS-provisioning: OUTGOING RADIUS msg to 10.48.17.161:
\langle \ldots \rangle*Jan 2 04:39:09.549: CTS-provisioning: INCOMING RADIUS msg from 10.48.17.161:
1EC66C50: 0309002C 1A370BBB 58B828C3
1EC66C60: 3F0D490A 4469E8BB 4F06047B 00045012
1EC66C70: 7ECF8177 E3F4B9CB 8B0280BD 78A14CAA
1EC66C80: 4D 
*Jan 2 04:39:09.549: CTS-provisioning: Received RADIUS reject from 10.48.17.161.
*Jan 2 04:39:09.549: CTS-provisioning: Successfully obtained PAC for A-ID
e6796cd7bbf2fa4111ad9fb4fefb5a50
由於PAC設定已成功完成,因此應該出現RADIUS拒絕。
```
### 環境資料下載

以下顯示從交換器成功下載環境資料:

```
GALA#debug cts environment-data
GALA#
*Jan 2 04:33:24.702: CTS env-data: Force environment-data refresh
*Jan 2 04:33:24.702: CTS env-data: download transport-type = CTS_TRANSPORT_IP_UDP
*Jan 2 04:33:24.702: cts_env_data START: during state env_data_complete, got event
0(env_data_request)
*Jan 2 04:33:24.702: cts_aaa_attr_add: AAA req(0x5F417F8)
*Jan 2 04:33:24.702: username = #CTSREQUEST#
*Jan 2 04:33:24.702: cts_aaa_context_add_attr: (CTS env-data SM)attr(GALA)
*Jan 2 04:33:24.702: cts-environment-data = GALA
*Jan 2 04:33:24.702: cts_aaa_attr_add: AAA req(0x5F417F8)
*Jan 2 04:33:24.702: cts_aaa_context_add_attr: (CTS env-data SM)attr(env-data-fragment)
*Jan 2 04:33:24.702: cts-device-capability = env-data-fragment
*Jan 2 04:33:24.702: cts_aaa_req_send: AAA req(0x5F417F8) successfully sent to AAA.
*Jan 2 04:33:25.474: cts_aaa_callback: (CTS env-data SM)AAA req(0x5F417F8) response success
*Jan 2 04:33:25.474: cts_aaa_context_fragment_cleanup: (CTS env-data SM)attr(GALA)
*Jan 2 04:33:25.474: cts_aaa_context_fragment_cleanup: (CTS env-data SM)attr(env-data-fragment)
*Jan 2 04:33:25.474: AAA attr: Unknown type (450).
*Jan 2 04:33:25.474: AAA attr: Unknown type (274).
*Jan 2 04:33:25.474: AAA attr: server-list = CTSServerList1-0001.
*Jan 2 04:33:25.482: AAA attr: security-group-tag = 0000-10.
*Jan 2 04:33:25.482: AAA attr: environment-data-expiry = 86400.
*Jan 2 04:33:25.482: AAA attr: security-group-table = 0001-19.
*Jan 2 04:33:25.482: CTS env-data: Receiving AAA attributes
  CTS_AAA_SLIST
    slist name(CTSServerList1) received in 1st Access-Accept
```

```
 slist name(CTSServerList1) created
  CTS_AAA_SECURITY_GROUP_TAG - SGT = 0-10:unicast-unknown
  CTS_AAA_ENVIRONMENT_DATA_EXPIRY = 86400.
  CTS_AAA_SGT_NAME_LIST
     table(0001) received in 1st Access-Accept
    need a 2nd request for the SGT to SG NAME entries
    new name(0001), gen(19)
  CTS_AAA_DATA_END
*Jan 2 04:33:25.784: cts_aaa_callback: (CTS env-data SM)AAA req(0x8853E60) response success
*Jan 2 04:33:25.784: cts_aaa_context_fragment_cleanup: (CTS env-data SM)attr(0001)
*Jan 2 04:33:25.784: AAA attr: Unknown type (450).
*Jan 2 04:33:25.784: AAA attr: Unknown type (274).
*Jan 2 04:33:25.784: AAA attr: security-group-table = 0001-19.
*Jan 2 04:33:25.784: AAA attr: security-group-info = 0-10-00-Unknown.
*Jan 2 04:33:25.784: AAA attr: security-group-info = ffff-13-00-ANY.
*Jan 2 04:33:25.784: AAA attr: security-group-info = 9-10-00-Auditors.
*Jan 2 04:33:25.784: AAA attr: security-group-info = f-32-00-BYOD.
*Jan 2 04:33:25.784: AAA attr: security-group-info = 5-10-00-Contractors.
*Jan 2 04:33:25.784: AAA attr: security-group-info = 8-10-00-Developers.
*Jan 2 04:33:25.784: AAA attr: security-group-info = c-10-00-Development_Servers.
*Jan 2 04:33:25.784: AAA attr: security-group-info = 4-10-00-Employees.
*Jan 2 04:33:25.784: AAA attr: security-group-info = 6-10-00-Guests.
*Jan 2 04:33:25.784: AAA attr: security-group-info = 3-10-00-Network_Services.
*Jan 2 04:33:25.784: AAA attr: security-group-info = e-10-00-PCI_Servers.
*Jan 2 04:33:25.784: AAA attr: security-group-info = a-23-00-Point_of_Sale_Systems.
*Jan 2 04:33:25.784: AAA attr: security-group-info = b-10-00-Production_Servers.
*Jan 2 04:33:25.793: AAA attr: security-group-info = 7-10-00-Production_Users.
*Jan 2 04:33:25.793: AAA attr: security-group-info = ff-10-00-Quarantined_Systems.
*Jan 2 04:33:25.793: AAA attr: security-group-info = d-10-00-Test_Servers.
*Jan 2 04:33:25.793: AAA attr: security-group-info = 2-10-00-TrustSec_Devices.
*Jan 2 04:33:25.793: AAA attr: security-group-info = 10-24-00-VLAN10.
*Jan 2 04:33:25.793: AAA attr: security-group-info = 11-22-00-VLAN20.
*Jan 2 04:33:25.793: CTS env-data: Receiving AAA attributes
  CTS_AAA_SGT_NAME_LIST
     table(0001) received in 2nd Access-Accept
     old name(0001), gen(19)
    new name(0001), gen(19)
  CTS_AAA_SGT_NAME_INBOUND - SGT = 0-68:unicast-unknown
    flag (128) sgname (Unknown) added
   name (0001), request (1), receive (1)
cts_env_data_aaa_sgt_sgname, name = 0001, req = 1, rcv = 1
   Setting SG Name receving bit CTS_ENV_DATA_SGT_NAME_ENTRY on
  CTS_AAA_SGT_NAME_INBOUND - SGT = 65535-68:unicast-default
    flag (128) sgname (ANY) added
   name (0001), request (1), receive (1)
cts_env_data_aaa_sgt_sgname, name = 0001, req = 1, rcv = 1
   Setting SG Name receving bit CTS_ENV_DATA_SGT_NAME_ENTRY on
 CTS AAA SGT NAME INBOUND - SGT = 9-68
    flag (128) sgname (Auditors) added
    name (0001), request (1), receive (1)
cts_env_data_aaa_sgt_sgname, name = 0001, req = 1, rcv = 1
    Setting SG Name receving bit CTS_ENV_DATA_SGT_NAME_ENTRY on
  CTS_AAA_SGT_NAME_INBOUND - SGT = 15-68
    flag (128) sgname (BYOD) added
   name (0001), request (1), receive (1)
cts_env_data_aaa_sgt_sgname, name = 0001, req = 1, rcv = 1
   Setting SG Name receving bit CTS ENV DATA SGT NAME ENTRY on
 CTS AAA SGT NAME INBOUND - SGT = 5-68
    flag (128) sgname (Contractors) added
   name (0001), request (1), receive (1)
cts_env_data_aaa_sgt_sgname, name = 0001, req = 1, rcv = 1
   Setting SG Name receving bit CTS_ENV_DATA_SGT_NAME_ENTRY on
  CTS_AAA_SGT_NAME_INBOUND - SGT = 8-68
```

```
 flag (128) sgname (Developers) added
   name (0001), request (1), receive (1)
cts_env_data_aaa_sgt_sgname, name = 0001, req = 1, rcv = 1
   Setting SG Name receving bit CTS_ENV_DATA_SGT_NAME_ENTRY on
  CTS_AAA_SGT_NAME_INBOUND - SGT = 12-68
   flag (128) sgname (Development_Servers) added
   name (0001), request (1), receive (1)
cts_env_data_aaa_sgt_sgname, name = 0001, req = 1, rcv = 1
   Setting SG Name receving bit CTS_ENV_DATA_SGT_NAME_ENTRY on
  CTS_AAA_SGT_NAME_INBOUND - SGT = 4-68
   flag (128) sgname (Employees) added
   name (0001), request (1), receive (1)
cts_env_data_aaa_sgt_sgname, na
*Jan 2 04:33:25.793: cts_env_data WAITING_RESPONSE: during state env_data_waiting_rsp, got
event 1(env_data_received)
*Jan 2 04:33:25.793: @@@ cts_env_data WAITING_RESPONSE: env_data_waiting_rsp ->
env_data_assessing
*Jan 2 04:33:25.793: env_data_assessing_enter: state = ASSESSING
*Jan 2 04:33:25.793: cts aaa is fragmented: (CTS env-data SM)NOT-FRAG attr q(0)*Jan 2 04:33:25.793: env_data_assessing_action: state = ASSESSING
*Jan 2 04:33:25.793: cts_env_data_is_complete: FALSE, req(x1085), rec(x1487)
*Jan 2 04:33:25.793: cts_env_data_is_complete: TRUE, req(x1085), rec(x1487), expect(x81),
complete1(x85), complete2(xB5), complete3(x1485)
*Jan 2 04:33:25.793: cts_env_data ASSESSING: during state env_data_assessing, got event
4(env_data_complete)
*Jan 2 04:33:25.793: @@@ cts_env_data ASSESSING: env_data_assessing -> env_data_complete
*Jan 2 04:33:25.793: env_data_complete_enter: state = COMPLETE
*Jan 2 04:33:25.793: env_data_install_action: state = COMPLETE
```
### CTS策略

CTS策略作為RADIUS消息的一部分被推送,因此runtime-AAA日誌記錄元件在ISE上設定為調試 (Administration > Logging > Debug Log Configuration),並且在交換機上的調試下應足以解決與 CTS相關的任何問題:

debug cts coa debug radius 此外,檢查交換機上匹配的策略 — 3750X:

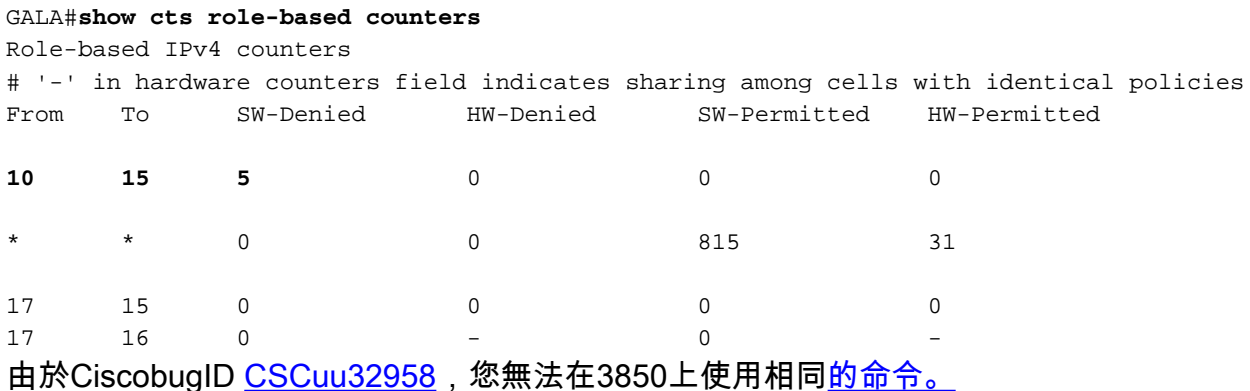